**Uživatelská příručka**

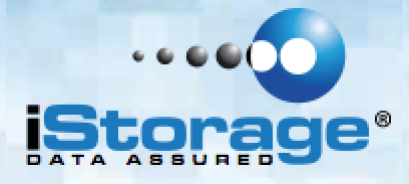

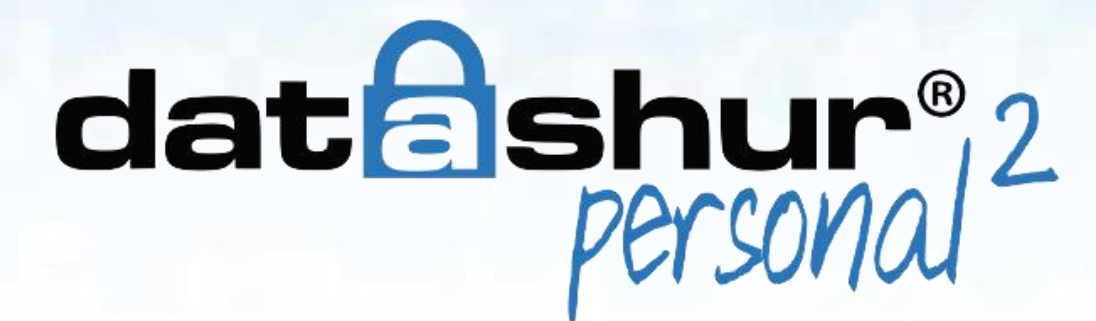

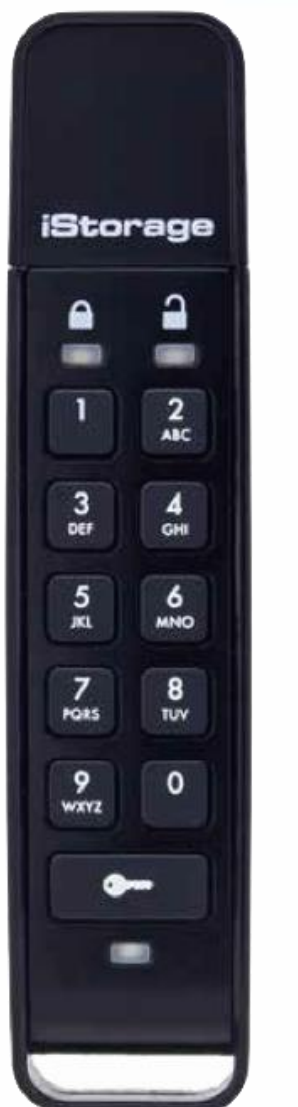

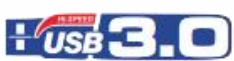

Uložte si PIN na bezpečném místě. V případě ztráty nebo zapomenutí není přístup k datAshur Personal<sup>2</sup> možný.

V případě potíží si přečtěte kompletní návod k použití, který je součástí jednotky datAshur Personal<sup>2</sup> a rovněž i na webových stránkách iStorage: [www.istorage-uk.com/support](http://www.istorage-uk.com/support)

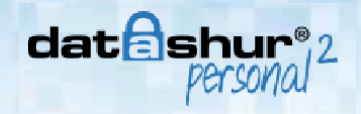

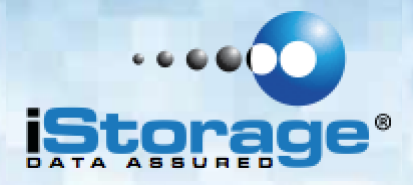

Copyright © 2016 iStorage Limited. Všechna práva vyhrazena.

Windows jsou zapsanou ochrannou známkou Microsoft Corporation. Všechny další uvedené obchodní značky a autorská práva jsou majetkem jejich příslušných vlastníků.

Šíření díla nebo odvozeného díla v jakékoliv standardní (papírové) knize pro komerční účely je zakázáno bez předchozího souhlasu od držitele autorských práv.

DOKUMENTACE JE POSKYTNUTA TAK, JAK JE A VŠECHNY VÝSLOVNÉ NEBO SKRYTÉ PODMÍNKY, PROHLÁ-ŠENÍ A ZÁRUKY, VČETNĚ JAKÝCHKOLIV SKRYTÝCH ZÁRUK PRODEJNOSTI, VHODNOSTI PRO KONKRÉTNÍ ÚČEL NEBO ZÁRUKA NEPORUŠOVÁNÍ PRÁV TŘETÍCH STRAN, JSOU VYLOUČENY S VÝJIMKOU PŘÍPADŮ, KDY JSOU TAKOVÁ VYLOUČENÍ NEPLATNÁ PODLE ZÁKONA.

ISTORAGE NEPONESE ODPOVĚDNOST ZE ZÁRUKY NEBO JINAK ZA JAKÉKOLIV NÁHODNÉ, ZVLÁŠTNÍ NEBO NÁSLEDNÉ ŠKODY ZAHRNUJÍCÍ ZTRÁTU JAKÝCHKOLIV DAT Z DŮVODU POUŽÍVÁNÍ NEBO PROVOZOVÁNÍ VÝROBKU BEZ OHLEDU NA TO, JESTLI BYLA SPOLEČNOST ISTORAGE O MOŽNOSTI TAKOVÝCH ŠKOD IN-FORMOVÁNA.

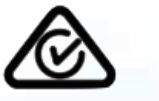

iStorage datAshur Personal<sup>2</sup> vyvíjí a vyrábí společnost iStorage Limited a vychází z technologie DataLock® , jejíž licenci poskytla společnost ClevX, LLC.

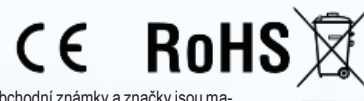

Všechny obchodní známky a značky jsoumajetkem jejich příslušných vlastníků.

 $\blacksquare$   $\bullet$   $\Delta$   $\odot$   $\bullet$  citrix

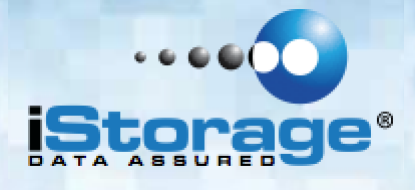

# **Obsah**

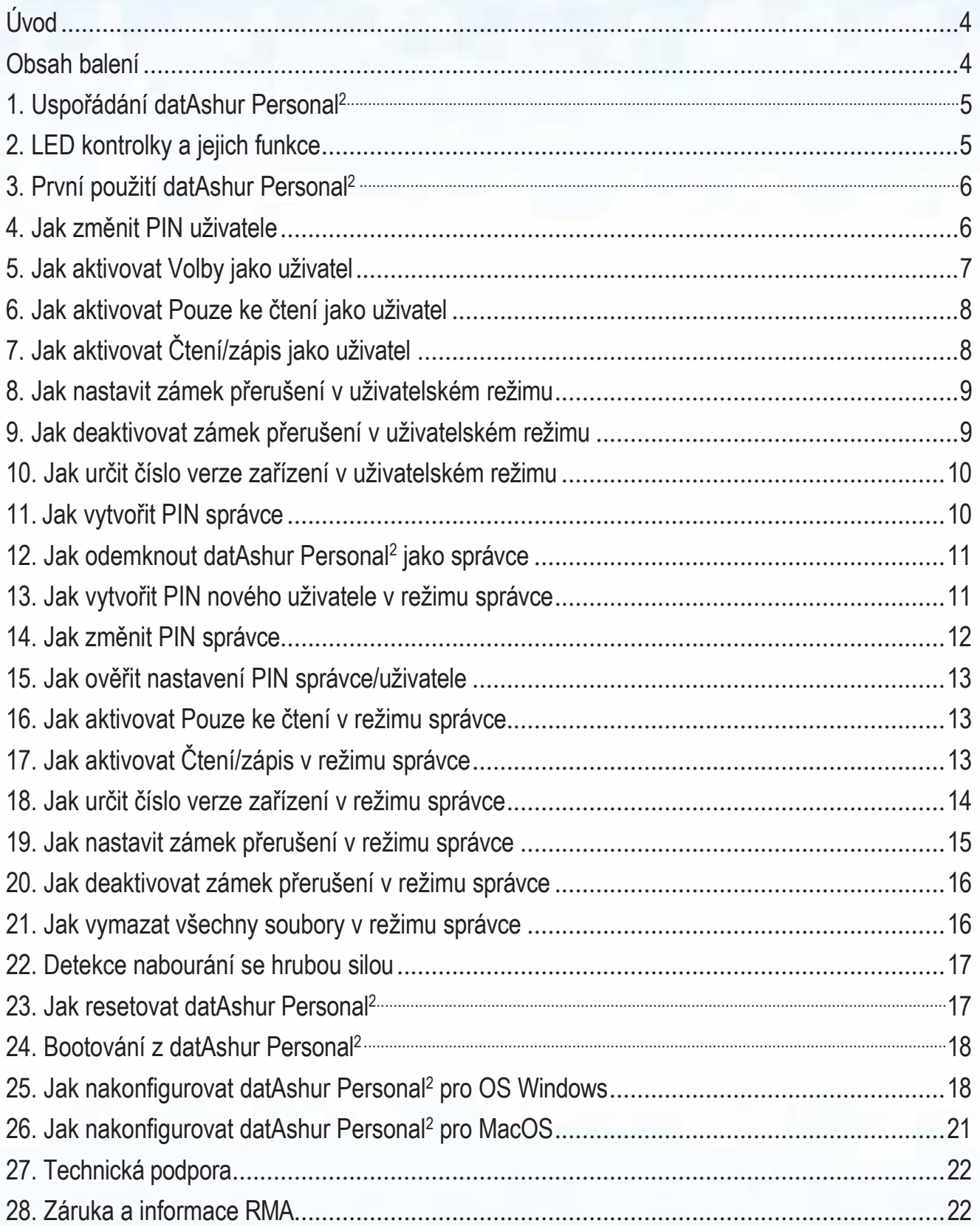

![](_page_3_Picture_0.jpeg)

![](_page_3_Picture_1.jpeg)

<span id="page-3-0"></span>**Úvod**

![](_page_3_Picture_3.jpeg)

**Poznámka:** Nabíjecí baterie datAshur Personal<sup>2</sup> není plně nabitá; před prvním použitím doporučujeme baterii plně nabít. Zapojte datAshur Personal<sup>2</sup> do napájeného USB portu na dobu 60 minut k úplnému nabití baterie.

Děkujeme vám, že jste si zakoupili iStorage datAshur Personal<sup>2</sup>, vysoce bezpečný a snadno použitelný, hardwarově šifrovaný USB 3.0 disk aktivovaný s využitím PIN.

Jednotka datAshur Personal<sup>2</sup> používá 256bitové hardwarové šifrování XTS-AES vojenské úrovně, které šifruje všechna data uložená na jednotce v reálném čase. Jednotka datAshur Personal<sup>2</sup> nevyžaduje žádný software a není závislá na OS a hostiteli.

Jednotka datAshur Personal<sup>2</sup> obsahuje nabíjecí baterii, která umožňuje uživateli zadat PIN (osobní identifikační číslo) o délce 7-15 číslic pomocí klávesnice na jednotce před připojením jednotky k portu USB.

V případě ztráty nebo krádeže může uživatel zůstat v klidu, protože jsou všechna data uložená na datAshur Personal<sup>2</sup> v bezpečí a nejsou neoprávněným osobám přístupná.

Jednotku datAshur Personal<sup>2</sup> je možné konfigurovat jak s PIN uživatele, tak i správce, díky čemuž je dokonale vhodná pro nasazení ve firmách a státní správě. Protože se datAshur Personal<sup>2</sup> odemyká prostřednictvím klávesnice na jednotce a nikoliv v hostitelském počítači, je odolná softwarovým/hardwarovým keyloggery nebo útokům brutální silou

![](_page_3_Picture_10.jpeg)

Upozornění: Jednotka datAshur Personal<sup>2</sup> je dodávána s výchozím PIN uživatele 1-PIN, z bezpečnostních důvodů **důrazně doporučujeme okamžité vytvoření nového PIN** uživatele podle pokynů uvedených v části "Jak měnit PIN uživatele". Pokud PIN uživatele zapomenete a není nastaveno PIN správce nebo pokud zapomenete obě PIN, nebudou data přístupná. 1-2-2-3-3-4-4 a  $\overline{)}$  třebaže je možné ji použít okamžitě po vybalení z krabice s výchozím

### <span id="page-3-1"></span>**Obsah balení**

- iStorage datAshur Personal<sup>2</sup>
- QSG Rychlá referenční příručka

![](_page_3_Picture_15.jpeg)

![](_page_3_Picture_16.jpeg)

![](_page_4_Picture_0.jpeg)

![](_page_4_Picture_1.jpeg)

## **1. Uspořádání datAshur Personal**<sup>2</sup>

![](_page_4_Figure_3.jpeg)

**LED UZAMČENO**, pohotovostní během uzamčení jednotky **LED ODEMČENO**, jednotka je při blikání odemčená

#### Klávesnice

Tlačítko, používá se k aktivaci jednotky a zadávání PIN kódů

**MODRÁ LED**, pokud svítí trvale, označuje jednotku připojenou k počítači; když bliká, dochází k přenosu dat.

## **2. LED kontrolky a jejich funkce**

![](_page_4_Picture_417.jpeg)

![](_page_5_Picture_0.jpeg)

![](_page_5_Picture_1.jpeg)

## **3. První použití datAshur Personal**<sup>2</sup>

Jednotka datAshur Personal<sup>2</sup> se dodává s výchozím PIN uživatele 11223344 a třebaže je možné ji okamžitě po vybalení začít používat s výchozím PIN, z bezpečnostních důvodů důrazně doporučujeme okamžité vytvoření nového PIN uživatele podle pokynů uvedených v části 4 "Jak změnit PIN uživatele".

Postupujte podle 3 jednoduchých kroků v tabulce níže k odemknutí jednotky datAshur Personal<sup>2</sup> s výchozím PIN uživatele.

![](_page_5_Picture_495.jpeg)

Poznámka: Po úspěšném odemknutí jednotky datAshur Personal<sup>2</sup> bude zelená LED svítit trvale pouze 30 sekund, během kterých je nutné datAshur Personal<sup>2</sup> připojit k portu USB. Je možné ji uzamknout bezprostředně stlačením a přidržením tlačítka KLÍČ na 3 sekundy nebo počkat na uplynutí 30 sekund nebo je možné kliknout na ikonu "Bezpečně vyjmout/odebrat hardware" v operačním systému.

#### **4. Jak změnit PIN uživatele**

Požadavky PIN:

- PIN musí mít délku 7-15 číslic
- Nesmí obsahovat pouze se opakující číslice, např. (3-3-3-3-3-3-3)
- Nesmí obsahovat pouze za sebou jdoucí číslice (1-2-3-4-5-6-7), (7-8-9-0-1-2-3-4), (7-6-5-4-3-2-1)

**Tip k vytvoření hesla:** Můžete vytvořit zapamatovatelné slovo, jméno, frázi nebo jinou alfanumerickou kombinaci PIN jednoduchým stlačením číslic s odpovídajícími písmeny.

#### **Příklady těchto typů alfanumerických PIN jsou:**

- Pro heslo "Password" by bylo nutné stlačit následující tlačítka:
- **7** (**p**qrs) **2** (**a**bc) **7** (pqr**s**) **7** (pqr**s**) **9** (**w**xyz) **6** (mn**o**) **7** (pq**r**s) **3** (**d**ef)
- Pro heslo "iStorage" je nutné stlačit:
- **4** (gh**i**) **7** (pqr**s**) **8** (**t**uv) **6** (mn**o**) **7** (pq**r**s) **2** (**a**bc) **4** (**g**hi) **3** (d**e**f)

Využitím této metody je možné vytvořit dlouhý a snadno zapamatovatelný PIN kód.

![](_page_6_Picture_0.jpeg)

![](_page_6_Picture_1.jpeg)

![](_page_6_Picture_366.jpeg)

![](_page_6_Picture_3.jpeg)

**Poznámka:** Uděláte-li během definování nového PIN chybu nebo nebude-li procedura dokončena, bude jednotka používat staré PIN.

### **5. Jak aktivovat Volby jako uživatel**

Režim voleb umožní uživateli spouštět různé funkce, jako například nastavení a zrušení nastavení jednotky datAshur Personal<sup>2</sup> jako "pouze ke čtení", nastavení prodlevy k automatickému uzamknutí a stanovení verze zařízení. Tabulka uvedená níže popisuje způsob přístupu do režimu voleb, části 6 až 9 popisují, jak různé funkce spouštět.

![](_page_6_Picture_367.jpeg)

![](_page_7_Picture_0.jpeg)

![](_page_7_Picture_1.jpeg)

### **6. Jak aktivovat Pouze ke čtení jako uživatel**

Uživatel je schopen zapsat obsah do jednotky datAshur Personal<sup>2</sup> a omezit přístup na "pouze ke čtení". To se provádí následujícími kroky:

![](_page_7_Picture_604.jpeg)

Po aktivaci je přístup omezen na "pouze ke čtení", dokud nebude ochrana proti zápisu zrušena.

![](_page_7_Picture_6.jpeg)

**Poznámka:** Používáme konvenci názvosloví, díky které si uživatel může snadněji zapamatovat mačkání tlačítek pro jednotlivé volitelné nastavení. V tabulce uvedené výše používáme čísla, která představují "první písmena" názvu volitelné funkce. Například, **R**ead-**O**nly (pouze ke čtení) = 7 (pqRs) 6 (mnO). Správce je schopen potlačit uživatelské nastavení "čtení/zápis" aktivací/deaktivací "čtení/zápis" v režimu správce.

## **7. Jak aktivovat Čtení/zápis jako uživatel**

Omezený přístup s ochranou proti zápisu (pouze ke čtení) je možné vypnout a přístup bude znovu obnoven na "čtení/zápis". To se provádí následujícími kroky.

![](_page_7_Picture_605.jpeg)

Po aktivaci je přístup obnoven do výchozího stavu "čtení/zápis".

Poznámka: Správce je schopen potlačit uživatelské nastavení "čtení/zápis" aktivací/deaktivací "čtení/zápis" v režimu správce.

![](_page_8_Picture_0.jpeg)

![](_page_8_Picture_1.jpeg)

#### **8. Jak nastavit zámek přerušení v uživatelském režimu**

Na ochranu proti neoprávněnému přístupu při připojení jednotky datAshur Personal<sup>2</sup> k hostiteli a při ponechání bez dohledu je možné jednotku datAshur Personal<sup>2</sup> automaticky uzamknout po uplynutí předem nastavené doby. Ve výchozím stavu je funkce prodlevy zámku jednotky datAshur Personal<sup>2</sup> vypnuta. Funkci prodlevy zámku je možné nastavit k aktivaci (uzamčení) kdykoliv mezi 1 a 99 minutami.

Chcete-li nastavit zámek prodlevy, postupujte podle kroků níže.

![](_page_8_Picture_516.jpeg)

## **9. Jak deaktivovat zámek přerušení v uživatelském režimu**

Chcete-li zrušit nastavení zámku prodlevy, postupujte podle kroků níže.

![](_page_8_Picture_517.jpeg)

![](_page_9_Picture_0.jpeg)

![](_page_9_Picture_1.jpeg)

#### <span id="page-9-0"></span>**10. Jak určit číslo verze zařízení v uživatelském režimu**

K zobrazení čísla verze jednotky datAshur Personal<sup>2</sup> proveďte následující.

![](_page_9_Picture_316.jpeg)

bude sekvence ukončena, budou společně blikat červená, zelená & modrá LED a následně bude svítit trvale zelená.

### **11. Jak vytvořit PIN administrátora**

PIN správce je užitečnou funkcí k nasazení ve firemním prostředí, například:

- Obnova dat z jednotky a konfigurování nového PIN uživatele v případě, že zaměstnanec PIN zapomene.
- Získání dat z jednotky v případě, že zaměstnanec odejde ze společnosti
- Nastavení zásad jako například "pouze ke čtení".
- PIN správce je možné použít k potlačení veškerých nastavení uživatele.

#### Požadavky PIN:

- PIN musí mít délku 7-15 číslic
- Nesmí obsahovat pouze se opakující číslice, např. (3-3-3-3-3-3-3)
- Nesmí obsahovat pouze za sebou jdoucí číslice (1-2-3-4-5-6-7), (7-8-9-0-1-2-3-4), (7-6-5-4-3-2-1)

![](_page_10_Picture_0.jpeg)

![](_page_10_Picture_1.jpeg)

![](_page_10_Picture_541.jpeg)

#### <span id="page-10-0"></span>**12. Jak odemknout datAshur Personal**<sup>2</sup> **jako správce**

![](_page_10_Picture_4.jpeg)

**Poznámka:** Zadání PIN správce k přístupu do uzamčené jednotky vymaže PIN uživatele. Z bezpečnostních důvodů důrazně doporučujeme okamžitě vytvořit nové PIN uživatele poté, co byla jednotka odemknuta pomocí PIN správce. Viz část 13 na straně 11.

![](_page_10_Picture_542.jpeg)

![](_page_10_Picture_7.jpeg)

možné ji uzamknout bezprostředně stlačením a přidržením tlačítka KLÍČ na C<sup>omu</sup> 3 sekundy Poznámka: Po úspěšném odemknutí jednotky datAshur Personal<sup>2</sup> bude zelená LED svítit trvale pouze 30 sekund, během kterých je nutné datAshur Personal<sup>2</sup> připojit k portu USB. Je nebo počkat na uplynutí 30 sekund nebo je možné kliknout na ikonu "Bezpečně vyjmout/odebrat hardware" v operačním systému.

#### <span id="page-10-1"></span>**13. Jak vytvořit PIN nového uživatele v režimu správce**

Vytvoření nového PIN uživatele v režimu správce bude potřeba v případě, že byla jednotka datAshur Personal<sup>2</sup> z nějakého důvodu odblokována pomocí PIN správce, protože tím dojde k automatickému vymazání PIN uživatele. K vytvoření nového PIN uživatele v režimu správce postupujte podle pokynů v tabulce níže.

![](_page_11_Picture_0.jpeg)

![](_page_11_Picture_1.jpeg)

Požadavky na PIN správce:

- PIN musí mít délku 7-15 číslic
- Nesmí obsahovat pouze se opakující číslice, např. (3-3-3-3-3-3-3)
- Nesmí obsahovat pouze za sebou jdoucí číslice (1-2-3-4-5-6-7), (7-8-9-0-1-2-3-4), (7-6-5-4-3-2-1)

![](_page_11_Picture_464.jpeg)

### <span id="page-11-0"></span>**14. Jak změnit PIN správce**

Jakmile bylo vytvořeno PIN správce, je potřeba jednotku datAshur Personal<sup>2</sup> odemknout v režimu správce, aby bylo možné změnit PIN správce. PIN správce není možné v uživatelském režimu změnit.

![](_page_11_Picture_9.jpeg)

**Poznámka:** Zadání PIN správce k přístupu do uzamčené jednotky vymaže PIN uživatele. Z bezpečnostních důvodů důrazně doporučujeme okamžitě vytvořit nové PIN uživatele poté, co byla jednotka odemknuta pomocí PIN správce. Viz část 13 na straně 11.

Požadavky na PIN správce:

- PIN musí mít délku 7-15 číslic
- Nesmí obsahovat pouze se opakující číslice, např. (3-3-3-3-3-3-3)
- Nesmí obsahovat pouze za sebou jdoucí číslice (1-2-3-4-5-6-7), (7-8-9-0-1-2-3-4), (7-6-5-4-3-2-1)

![](_page_11_Picture_465.jpeg)

![](_page_11_Picture_16.jpeg)

Poznámka: Uděláte-li během definování nového PIN správce chybu nebo nebude-li procedura dokončena, bude jednotka používat staré PIN správce.

![](_page_12_Picture_0.jpeg)

![](_page_12_Picture_1.jpeg)

#### <span id="page-12-0"></span>**15. Jak ověřit nastavení PIN správce/uživatele**

Následující tabulka ukazuje, jak stanovit, které PIN (uživatele nebo správce) bylo nastaveno. S jednotkou datAshur Personal<sup>2</sup> v uzamčeném stavu (všechny LED zhasnuté) stlačte jednou tlačítko KLÍČ.

1. Stlačte jednou tlačítko KLÍČ **Červená**, zelená a modrá LED společně jednou bliknou a následně nastane jedno z následujících:

![](_page_12_Picture_414.jpeg)

#### <span id="page-12-1"></span>**16. Jak aktivovat Pouze ke čtení v režimu správce**

Když správce nastaví v jednotce datAshur Personal<sup>2</sup> omezení přístupu na "pouze ke čtení", nemůže uživatel toto nastavení v režimu uživatele změnit. Chcete-li nastavit datAshur Personal<sup>2</sup> do "pouze ke čtení", postupujte následovně.

![](_page_12_Picture_8.jpeg)

**Poznámka:** Zadání PIN správce k přístupu do uzamčené jednotky vymaže PIN uživatele. Z bezpečnostních důvodů **důrazně doporučujeme okamžitě vytvořit nové PIN uživatele** poté, co byla jednotka odemknuta pomocí PIN správce. Viz část 13 na straně 11.

![](_page_12_Picture_415.jpeg)

#### <span id="page-12-2"></span>**17. Jak aktivovat Čtení/zápis v režimu správce**

Správce dokáže potlačit uživatelem nastavené "pouze ke čtení" aktivací "čtení/zápis" na jednotce datAshur Personal<sup>2</sup> pomocí PIN správce. Chcete-li nastavit datAshur Personal<sup>2</sup> do "čtení/zápis", postupujte následovně.

![](_page_12_Picture_13.jpeg)

**Poznámka:** Zadání PIN správce k přístupu do uzamčené jednotky vymaže PIN uživatele. Z bezpečnostních důvodů **důrazně doporučujeme okamžitě vytvořit nové PIN uživatele** poté, co byla jednotka odemknuta pomocí PIN správce. Viz část 13 na straně 11.

![](_page_13_Picture_0.jpeg)

![](_page_13_Picture_1.jpeg)

![](_page_13_Picture_379.jpeg)

### <span id="page-13-0"></span>**18. Jak určit číslo verze zařízení v režimu správce**

K zobrazení čísla verze jednotky datAshur Personal<sup>2</sup> proveďte následující.

![](_page_13_Picture_5.jpeg)

**Poznámka:** Zadání PIN správce k přístupu do uzamčené jednotky vymaže PIN uživatele. Z bezpečnostních důvodů **důrazně doporučujeme okamžitě vytvořit nové PIN uživatele** poté, co byla jednotka odemknuta pomocí PIN správce. Viz část 13 na straně 11.

![](_page_13_Picture_380.jpeg)

Pokud je například číslo revize '1.9', červená LED blikne jednou (1) a zelená LED zabliká devětkrát (9). Jakmile bude sekvence ukončena, budou společně blikat červená, zelená & modrá LED a následně bude svítit trvale zelená.

![](_page_14_Picture_0.jpeg)

![](_page_14_Picture_1.jpeg)

#### **18. Jak nastavit zámek přerušení v režimu správce**

Na ochranu proti neoprávněnému přístupu při připojení jednotky datAshur Personal<sup>2</sup> k hostiteli a při ponechání bez dohledu je možné jednotku automaticky uzamknout po uplynutí předem nastavené doby.

Ve výchozím stavu je funkce prodlevy zámku jednotky datAshur Personal<sup>2</sup> vypnuta. Funkce prodlevy zámku může být nastavena tak, aby se aktivovala (uzamknula) kdekoliv mezi 1 a 99 minutami. Nastavení prodlevy zámku správce potlačí nastavení uživatele.

Chcete-li nastavit zámek prodlevy, postupujte podle kroků níže.

![](_page_14_Picture_6.jpeg)

**Poznámka:** Zadání PIN správce k přístupu do uzamčené jednotky vymaže PIN uživatele. Z bezpečnostních důvodů **důrazně doporučujeme okamžitě vytvořit nové PIN uživatele** poté, co byla jednotka odemknuta pomocí PIN správce. Viz část 13 na straně 11.

![](_page_14_Picture_331.jpeg)

![](_page_15_Picture_0.jpeg)

![](_page_15_Picture_1.jpeg)

#### <span id="page-15-0"></span>**20. Jak deaktivovat zámek přerušení v režimu správce**

Chcete-li zrušit nastavení zámku prodlevy, postupujte podle kroků níže.

![](_page_15_Picture_487.jpeg)

## <span id="page-15-1"></span>**21. Jak vymazat všechny soubory v režimu správce**

V případě, že chce správce vymazat všechna data uložená v datAshur Personal<sup>2</sup>, postupujte podle níže uvedených pokynů. Všechna nastavení správce zůstanou uložena v datAshur Personal<sup>2</sup>, avšak všechna data budou vymazána, nebude možné je obnovit a jednotku datAshur Personal<sup>2</sup> bude nutné znovu naformátovat (viz část 24 nebo 25).

![](_page_15_Picture_7.jpeg)

**Poznámka:** Zadání PIN správce k přístupu do uzamčené jednotky vymaže PIN uživatele. Z bezpečnostních důvodů **důrazně doporučujeme okamžitě vytvořit nové PIN uživatele** poté, co byla jednotka odemknuta pomocí PIN správce. Viz část 13 na straně 11.

![](_page_15_Picture_488.jpeg)

![](_page_16_Picture_0.jpeg)

![](_page_16_Picture_1.jpeg)

#### <span id="page-16-0"></span>**22. Detekce nabourání se hrubou silou**

Pokud bylo vytvořeno PIN uživatele a správce a uživatel zadá nesprávné uživatelské PIN 10x (desetkrát) v řadě, spustí se mechanismus detekce nabourání se hrubou silou datAshur Personal<sup>2</sup> a dojde k vymazání PIN uživatele. Všechna data zůstanou uložená na datAshur Personal<sup>2</sup> a je možné k nim přistupovat prostřednictvím správce po zadání PIN správce.

Pokud správce zadá nesprávné PIN správce 10x (desetkrát) v řadě, navždy budou ztraceny PIN uživatele a správce, šifrovací klíč a všechna uložená data. Následně se datAshur Personal<sup>2</sup> vrátí zpět do továrního nastavení a bude nutné jednotku před opakovaným použitím naformátovat.

Tabulka uvedená níže zobrazuje různé stavy nastavení PIN a to, co se stane, když dojde k zadání nesprávného PIN správce nebo uživatele 10x (desetkrát) v řadě.

![](_page_16_Picture_610.jpeg)

Jednotka datAshur Personal<sup>2</sup>, na rozdíl od podobných zařízení, obsahuje generátor náhodných čísel a jakmile je jednotka resetována, dojde k vygenerování nového náhodného šifrovacího klíče.

#### <span id="page-16-1"></span>**23. Jak resetovat datAshur Personal**<sup>2</sup>

V případě zapomenutí PIN kódu správce a uživatele nebo v případě, že chce správce vymazat všechna data uložená v datAshur Personal<sup>2</sup>, postupujte podle níže uvedených pokynů.

Proces resetování vymaže všechny kryptografické parametry, včetně jak PIN správce, tak i PIN uživatele. Znamená to, že se jednotka

datAshur Personal<sup>2</sup> vrátí k výchozímu PIN uživatele nastavenému na 11223344 – viz část 4 na straně 6 s popisem změny PIN uživatele. Protože tím bude vynuceno vytvoření nového šifrovacího klíče, bude nutné znovu formátovat jednotku datAshur Personal<sup>2</sup> (viz část 24 nebo 25).

![](_page_16_Picture_12.jpeg)

**Poznámka:** Resetování jednotky datAshur Personal<sup>2</sup> provede vymazání všech dat uložených na disku.

![](_page_17_Picture_0.jpeg)

![](_page_17_Picture_1.jpeg)

![](_page_17_Picture_478.jpeg)

#### <span id="page-17-0"></span>**24. Bootování z datAshur Personal**<sup>2</sup>

Jednotky USB iStorage datAshur Personal<sup>2</sup> jsou vybaveny funkcí prodlevy bootování s cílem přizpůsobit se cyklování napájení během procesu bootování hostitele.

Mohou nastat situace, kdy bude potřeba z různých důvodů nutné bootovat z jednotky datAshur Personal<sup>2</sup>. Při bootování z jednotky datAshur Personal<sup>2</sup> běží počítač na operačním systému, který je instalovaný na jednotce datAshur Personal<sup>2</sup>. Na straně uživatele se žádné zvláštní kroky nevyžadují a k použití této funkce jednoduše odemkněte jednotku a připojte ji k USB portu hostitelského počítače. K vynucení okamžitého zámku **vždy** jednotku odpojte za účelem odpojení USB napájení jednotky datAshur Personal<sup>2</sup>.

### <span id="page-17-1"></span>**25. Jak nakonfigurovat datAshur Personal**<sup>2</sup> **pro OS Windows**

V případě, že byla spuštěna detekce nabourání se brutálním útokem zadáním **nesprávného PIN desetkrát v řadě**  nebo pokud byla jednotka **resetována**, všechna **data na disku budou navždy ztracena**. Jakmile došlo k vytvoření nového PIN uživatele, jednotku datAshur Personal<sup>2</sup> je nutné inicializovat a formátovat.

Chcete-li inicializovat jednotku datAshur Personal<sup>2</sup>, postupujte následovně:

- 1. Odemkněte datAshur Personal<sup>2</sup> zadáním nového PIN uživatele a připojte jednotku k portu USB počítače.
- 2. Počítač by měl uživatele informovat takto:

![](_page_17_Figure_11.jpeg)

3. Pokračujte klepnutím na **Format**.

Vyberte FAT32 nebo NTFS v závislosti na vašich potřebách a zadejte jmenovku disku a klepněte na Start.

![](_page_17_Picture_14.jpeg)

![](_page_18_Picture_0.jpeg)

![](_page_18_Picture_1.jpeg)

4. Klepněte na **OK** a pokračujte formátováním disku.

![](_page_18_Picture_3.jpeg)

**Varování:** Tento postup vymaže všechna data na jednotce.

5. Tento postup dokončí formátování jednotky a potvrdí dokončení formátování. Během formátování jednotky datAshur Personal<sup>2</sup> bude blikat **MODRÁ** LED.

![](_page_18_Picture_232.jpeg)

Po dokončení bude **MODRÁ LED** svítit a jednotka datAshur Personal<sup>2</sup> bude připravena k použití.

**V případě, že průvodce formátováním nezobrazí, postupujte následovně:**

- 1. **Windows 7:** Klikněte pravým tlačítkem na **Computer** a poté klikněte na **Manage** a poté zvolte **Disk Management Windows 8:** Klepněte pravým tlačítkem myši do levého rohu plochy a vyberte **Disk Management**. **Windows 10:** Klepněte pravým tlačítkem myši na tlačítko start a vyberte **Disk Management**
- 2. V okně Správa počítače pod záložkou **Disk Management** je jednotka datAshur Personal<sup>2</sup> rozpoznána jako vyjímatelné zařízení v RAW formátu.

![](_page_18_Picture_11.jpeg)

3. V prázdné oblasti pod nepřiděleným úsekem klepněte pravým tlačítkem myši na **Removable Raw Drive** a vyberte **Format**.

![](_page_18_Picture_233.jpeg)

![](_page_19_Picture_0.jpeg)

![](_page_19_Picture_1.jpeg)

#### 4. Otevře se okno Format.

Zadejte novou jmenovku disku ve **Volume Label**. V závislosti na vašich potřebách vyberte **FAT32** nebo **NTFS** a klepněte na **OK**.

![](_page_19_Picture_172.jpeg)

5. Klepněte na **OK** ve výstražném okně **Format** a pokračujte s formátováním disku.

![](_page_19_Picture_6.jpeg)

**Varování:** Tento postup vymaže všechna data na jednotce.

6. Postup dokončí formátování a proběhne návrat do okna **Disk Management**. Během formátování jednotky datAshur Personal<sup>2</sup> začne blikat *modrá LED*.

![](_page_19_Picture_9.jpeg)

Po dokončení bude **modrá LED** svítit a jednotka datAshur Personal<sup>2</sup> bude připravena k použití.

![](_page_20_Picture_0.jpeg)

![](_page_20_Picture_1.jpeg)

#### <span id="page-20-0"></span>**26. Jak nakonfigurovat datAshur Personal**<sup>2</sup> **pro MacOS**

V případě, že byla spuštěna detekce nabourání se brutálním útokem zadáním **nesprávného PIN desetkrát v řadě** nebo pokud byla jednotka **resetována**, všechna **data na disku budou navždy ztracena**. Jakmile došlo k vytvoření **nového PIN uživatele**, jednotku datAshur Personal<sup>2</sup> je nutné inicializovat a formátovat. Chcete-li naformátovat jednotku datAshur Personal<sup>2</sup> na počítačích s Mac OS, postupujte takto:

- 1. Odemkněte datAshur Personal<sup>2</sup> zadáním **PIN uživatele** a připojte jednotku k portu USB počítače Mac.
- 2. Systém zobrazí okno **INITIALIZE**.

![](_page_20_Picture_6.jpeg)

3. Stlačte **INITIALIZE** a v okně **Disk Utility** vyberte datAshur Personal<sup>2</sup> .

![](_page_20_Picture_8.jpeg)

Chcete-li naformátovat jednotku datAshur Personal<sup>2</sup> na počítačích s MacOS, postupujte takto:

- 4. Klepněte na datAshur Personal<sup>2</sup> na levé straně okna **Disk Utility**.
- 5. Vyberte **Erase** z kontextuální nabídky na pravé straně okna.
- 6. Vyberte **MS-DOS** pro **Volume Format**.
- 7. Klepněte na **Erase**.

![](_page_20_Picture_14.jpeg)

![](_page_20_Picture_17.jpeg)

![](_page_21_Picture_0.jpeg)

![](_page_21_Picture_1.jpeg)

8. Formátovaná jednotka datAshur Personal<sup>2</sup> se objeví v okně Disk Utility a připojí se k počítači.

![](_page_21_Picture_3.jpeg)

#### <span id="page-21-0"></span>**27. Technická podpora**

iStorage nabízí následující informační zdroje:

Webové stránky iStorage: https:/[/www.istorage-cz.com](http://www.istorage-cz.com/)

Korespondenční e-mail: [support@istorage-uk.com](mailto:support@istorage-uk.com)

Telefonická podpora s naším oddělením technické podpory **+44 (0) 20 8991-6260**. Specialisté technické podpory iStorage jsou k dispozici od 9 do 17.30 hodin. GMT od pondělí do pátku.

#### <span id="page-21-1"></span>**28. Záruka a informace RMA**

#### **Tříletá záruka:**

iStorage nabízí 3letou záruku na jednotku iStorage datAshur Personal<sup>2</sup> proti vadám materiálu a zpracování za podmínky normálního užívání. Záruční doba počíná běžet ode dne nákupu buď přímo od iStorage nebo od autorizovaného prodejce.

#### **Záruční podmínky a vyloučení odpovědnosti:**

ZÁRUKA BĚŽÍ ODE DNE NÁKUPU A DATUM NÁKUPU MUSÍ BÝT POTVRZEN PARAGONEM NEBO FAKTUROU S UVEDENÍM DATA NÁKUPU. ISTORAGE BEZPLATNĚ OPRAVÍ NEBO VYMĚNÍ VADNÉ DÍLY ZANOVÉ DÍLY NEBO OPRAVITELNÉ POUŽITÉ DÍLY, KTERÉ JSOU SVOU FUNKČNOSTÍ EKVIVALENTNÍ NOVÝM DÍLŮM. VŠECHNY VYMĚNĚNÉ DÍLY A VÝROBKY VYMĚNĚNÉ PODLE TÉTO ZÁRUKY SE STANOU MAJETKEM ISTORAGE. TATO ZÁRUKA SE NEVZTAHUJE NA JAKÝKOLIV VÝROBEK NEZAKOUPENÝ PŘÍMO OD ISTORAGE NEBO AUTORIZOVANÉHO PRODEJCE NEBO NAJAKÝKOLIV VÝROBEK, JENŽ BYL POŠKOZEN NEBO JEHOŽ FUNKČNOST BYLANARUŠENA: 1. NÁSLEDKEM NEHODY, NESPRÁVNÉHO POUŽITÍ, NEDBALOSTI, HRUBÉHO ZACHÁZENÍ NEBO NEDODRŽOVÁNÍ PÍSEMNÝCH POKYNŮ UVEDENÝCH V NÁVODU K POUŽITÍ. 2. POUŽITÍM SOUČÁSTÍ NEVYRÁBĚNÝCH NEBO NEPRODÁVANÝCH ISTORAGE; 3. ZMĚNOU PROVEDENOU NA VÝROBKU; NEBO 4. NÁSLEDKEM SERVISU, ÚPRAVY NEBO OPRAVY PROVÁDĚNÉ KÝMKOLIV JINÝM NEŽ ISTORAGE A V TAKOVÉM PŘÍPADĚ SE PLATNOST ZÁRUKY RUŠÍ. TATO ZÁRUKA NEZAHRNUJE NORMÁLNÍ OPOTŘEBENÍ.

ŽÁDNÁ DALŠÍ ZÁRUKA, AŤ JIŽ VÝSLOVNÁ NEBO SKRYTÁ, VČETNĚ ZÁRUKY PRODEJNOSTI A VHODNOSTI PRO KONKRÉTNÍ ÚČEL, NEBYLA A NEBUDE SPOLEČNOSTÍ ISTORAGE NEBO ZE ZÁKONA V SOUVISLOSTI S VÝROBKEM NEBO JEHO INSTALACÍ, POUŽITÍM, PROVOZEM, VÝMĚNOU NEBO OPRAVOU JEJÍM JMÉNEM POSKYTNUTA. ISTORAGE NEPONESE ODPOVĚDNOST ZE ZÁRUKY NEBO JINAK ZA JAKÉKOLIV NÁHODNÉ, ZVLÁŠTNÍ NEBO NÁSLEDNÉ ŠKODY ZAHRNUJÍCÍ ZTRÁTU JAKÝCHKOLIV DAT Z DŮVODU POUŽÍVÁNÍ NEBO PROVOZOVÁNÍ VÝROBKU BEZ OHLEDU NA TO, JESTLI BYLA SPOLEČNOST ISTORAGE O MOŽNOSTI TAKOVÝCH ŠKOD INFORMOVÁNA.

![](_page_22_Picture_0.jpeg)

![](_page_22_Picture_1.jpeg)

![](_page_22_Picture_2.jpeg)

Copyright © 2016 iStorage Limited. Všechna práva vyhrazena. iStorage Limited, iStorage House, 13 Alperton Lane Perivale, Middlesex. UB6 8DH, Anglie Tel: +44 (0) 20 8991 6260 | Fax: +44 (0) 20 8991 6277 Česká republika Probin s.r.o., Koněvova 1965/208, Praha 3 [www.istorage](http://www.istorage-cz.com/) -cz.com

# 23 [www.istorage](http://www.istorage-cz.com/) -cz.com